## [2018-Latest-VersionBraindump2go NS0-155 PDF and VCE Free Download[23-33

2018 January New NetApp NS0-155 Exam Dumps with PDF and VCE Free Updated Today! Following are some new NS0-155 Real Exam Questions: 1. 2018 New NetApp NS0-155 Exam Dumps (PDF & VCE) 195Q&As Download: https://www.braindump2go.com/ns0-155.html2./2018 New NetApp NS0-155 Real Exam Question & Answers Download: https://drive.google.com/drive/folders/1MxkLZN5KA1zypVTo9BJ6WLvLiN2Rnad8?usp=sharingQUESTION 23The two copies SyncMirror volume are called , which are physical copies of the same file system and consist of one or more RAID groups.A. Snapshot copiesB. AggregatesC. PlexesD. VolumesAnswer: CExplanation: https://library.netapp.com/ecmdocs/ECMP1196991/html/GUID-D4D7C7F0-9063-4099-B5CA-8FEE619EEF1D.htmlSyncMirror is a feature of Data OnTap used to mirror data to two separate aggregates. It allows for real-time mirroring of data to matching aggregates physically connected to the same storage system.SyncMirror provides for synchronous mirroring of data, implemented at the RAID level. You can use SyncMirror to create aggregates that consist of two copies of the same WAFL file system. The two copies, known as plexes, are simultaneously updated. Therefore, the copies are always identical. The two plexes are directly connected to the same system. The following provides information about the activities of SyncMirror: SyncMirror can be used to mirror aggregates and traditional volumes. (A traditional volume is essentially an aggregate with a single volume that spans the entire aggregate.) SyncMirror cannot be used to mirror FlexVol volumes. However, FlexVol volumes can be mirrored as part of an aggregate.SyncMirror is different from synchronous SnapMirror.QUESTION 24You want to create an automated test environment that performs a single file SnapRestore time you run the procedure, however, SnapRestore prompts you to confirm your decision to revert the file. How can you automate this step?A. Use the -f option with the snap restore command.B. Enable the options snaprestore\_noprompts enable = on option.C. These prompts are for data protection and auditing and cannot be overridden.D. Enter the priv set advanced mode on the storage system and prompt will not appear. Answer: AExplanation: https://library.netapp.com/ecmdocs/ECMP1196979/html/man1/na\_snap.1.htmlsnap restore [-f][-t vol | file][-s snapshot\_name][ -r restore\_as\_path ]vol\_name | restore\_from\_pathReverts a volume to a specified Snapshot copy, or reverts a single file to a revision from a specified Snapshot copy. Before reverting the volume or file, the user is requested to confirm the operation. The -f option suppresses this confirmation step. QUESTION 25When viewing the output of the sysstat f command, which three fields are part of the output? (Choose three)A. FCPB. FTPC. CIFSD. NFSE. iSCSIAnswer: ACDExplanation: <u>http://backdrift.org/man/netapp/man1/na\_sysstat.1.html</u>sysstat [ -c count ] [ -s ] [ -u | -x | -m | -f | -i | -b ] [ -d ] [ interval ] -f For the default format display FCP statistics. The FCP default output format is as follows: CPU NFS CIFS FCP Net kB/s Disk kB/s FCP kB/s minutes ago, you performed a single file SnapRestore on a large NFS file. 40% of your NFS users are now complaining about getting "stale file handles" for the file. Which is the most likely cause of this problem, and the best procedure to correct it?A. This might be due to an NFS storage system and client mismatch. Check to see that these users have the same version of the NFS client that existed at the time the snapshot was taken.B. NFS users why try to access a reverted file without first reopening it might get a "stale file handle" error message. Have the users try to reopen the file and see if the problem is resolved.C. After a single file SnapRestore, NFS users have to reboot their systems. Have them reboot their systems.D. These users are on a different subnet from the others. Start troubleshooting by checking their subnet. Answer: BExplanation: https://library.netapp.com/ecmdocs/ECMP1196991/html/GUID-35C9A4BA-02BA-4965-A366- 698C1299E29D.htmlReverting a file to a selected Snapshot copyUsing snap restore to revert a single file to a selected Snapshot copy is practical when the file is so large that you cannot copy the previous file version from the Snapshot copy to the active file system. Before you begin Ensure that you notify the network users before reverting a file so that they know that the current data in the file will be replaced by that of the selected Snapshot copy.Note: NFS users who try to access a reverted file without first reopening it might get a stale file handle error message after the volume reversion.QUESTION 27 Using the output below, a co-worker determined that these are types "Solaris" LUNs. What would your destination be?lun show - m LUN patch mapped to LUN ID ------/vol/vol1/lun0 solaris - igroup0 0 /vol/vol1/lun solaris- igroup10 /vol/vol1/qtree1/lun2 solaris - igroup2 0 /vol/vol1/qtree1/lun3 solaris - igroup3 0A. These are type "Solaris" LUNs.B. Not enough information is given here. Run the lun status command to get the information requested.C. Not enough information is given here. Run the lun show -v command to get the information requested.D. Not enough information is given here. Run the lun map command to get the information requested.Answer: CQUESTION 28To determine the version of Data ONTAP in which a bug has been fixed, use the NOW site utility.

(Choose two.)A. AutoSupportB. Bugs OnlineC. NetApp DiagnosticsD. Release ComparisonE. System Configuration

GuideAnswer: BDExplanation:This question is out of date, but its still on the exam as of Sept2013! NOW has been replaced with support.netapp.com.You should be very familiar with what AutoSupport does. Also if you have done any research, you know that the System Configuration Guide is an invaluable tool that you will use regularly. Neither of those are related to bugs.Bugs Online (BOL) is located at <a href="http://support.netapp.com/NOW/cgi-bin/bol/">http://support.netapp.com/NOW/cgi-bin/bol/</a> Bugs Online provides a suite of tools to help manage and resolve your bug issues. The Release Bug Advisor is located at <a href="http://support.netapp.com/NOW/cgi-bin/bol/">http://support.netapp.com/NOW/cgi-bin/bol/</a> Bugs Online provides a suite of tools to help manage and resolve your bug issues. The Release Bug Advisor is located at <a href="http://support.netapp.com/NOW/cgi-bin/Polt/8468/diff?secondVersionNumber=840488404">http://support.netapp.com/NOW/cgi-bin/Polt/8468/diff?secondVersionNumber=840488404</a> UESTION 29Which two are Data ONTAP commands for creating LUNs on a storage system? (Choose two.)A. lun createB. lun configC. lun make D. lun setupAnswer: ADExplanation:<a href="https://library.netapp.com/ecmdocs/ECMP1196979/html/man1/na\_lun.1.html">https://library.netapp.com/ecmdocs/ECMP1196979/html/man1/na\_lun.1.html</a> The following commands are available in the lun suite: <a href="https://comment\_map">clone</a> <a href="https://comment\_map">help</a> <a href="https://cameuri.help\_map">online</a> <a href="https://cameuri.help\_map">share</a> <a href="https://cameuri.help\_map">share</a> <a href="https://cameuri.help\_map">share</a> <a href="https://cameuri.help\_map">share</a> <a href="https://cameuri.help\_map">share</a> <a href="https://cameuri.help\_map">share</a> <a href="https://cameuri.help\_map">share</a> <a href="https://cameuri.help\_map">share</a> <a href="https://cameuri.help\_map">share</a> <a href="https://cameuri.help\_map">share</a> <a href="https://cameuri.help\_map">https://cameuri.help\_map</a> <a hre

| 010110                 | ******   | 0 *** de *** 0 | CARCEL C        |
|------------------------|----------|----------------|-----------------|
| comment                | map      | resize         | show            |
| confir phase<br>create | Brefindu | mp2go.         | CO rap<br>stats |
| destroy                | offline  | setup          | unmap           |

Easy to use interactive mechanism for setting up initiator groups, LUNs, and mapping configuration.QUESTION 30In a Fibre Channel configuration, the host's HBA is referred to as the \_\_\_\_\_\_, and the storage system's HBA is referred to as the

\_\_\_\_\_\_\_.A. initiator, targetB. primary, secondaryC. secondary, primaryD. target, initiatorAnswer: AExplanation: <u>http://en.wikipedia.org/wiki/SCSI\_initiator\_and\_targetQUESTION 31Before running lun setup on the storage system, you must first</u> create the igroup to which the initiator will be attached.A. TrueB. FalseAnswer: BExplanation: <u>https://library.netapp.com/ecmdocs/ECMP1196979/html/man1/na\_lun.1.html</u>lun setupEasy to use interactive mechanism for setting up initiator groups, LUNs, and mapping configuration.QUESTION 32These are three methods of creating a LUN:\* lun create\* lun

map\* lun setupA. TrueB. FalseAnswer: BExplanation:

https://library.netapp.com/ecmdocs/ECMP1196979/html/man1/na\_lun.1.html The following commands are available in the lun

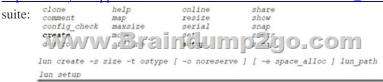

Easy to use interactive mechanism for setting up initiator groups, LUNs, and mapping configuration.lun map [-f] lun\_path initiator\_group [lun\_id]Maps a LUN to all the initiators in the supplied groupQUESTION 33Which set of commands should be used for troubleshooting Ethernet connectivity problems from the storage system console?A. ifstat, netdiagB. perfstat, tracertC. sysconfig - cr, sysstatD. dish shm\_stats, sysstatAnswer: AExplanation:

https://library.netapp.com/ecmdocs/ECMP1196890/html/man1/na\_ifstat.1.html

http://backdrift.org/man/netapp/man1/na\_netdiag.1.html</u>ifstat - display device-level statistics for network interfaces netdiag perform network diagnostics!!!RECOMMEND!!!1.|2018 New NetApp NS0-155 Exam Dumps (PDF & VCE) 195Q&As Download: https://www.braindump2go.com/ns0-155.html2.|2018 New NetApp NS0-155 Study Guide Video: YouTube Video: YouTube.com/watch?v=G74lQEevDwI